## به نام خدا

حل مشکل تایپ فارسی در ادوبی کانکت

در این مقاله آموزشی قصد داریم نحوه ی تایپ کردن فارسی در ادوبی کانکت را برای شما توضیح بدهیم. زمانی که شما فایل ادوبی کانکت را باز می کنید برای اینکه چیزی را در کلاس تایپ کنید که به ویژه حرف(( ی ))در آن می باشد مثال کلمه می دانم و می دانیم،

شما زمانی که کلمه می دانم ومی دانیم را تایپ می کنید می بینید که به صورتی که در تصویر زیر آمده بصورت بهم ریخته تایپ می شود و خوانا نیست.

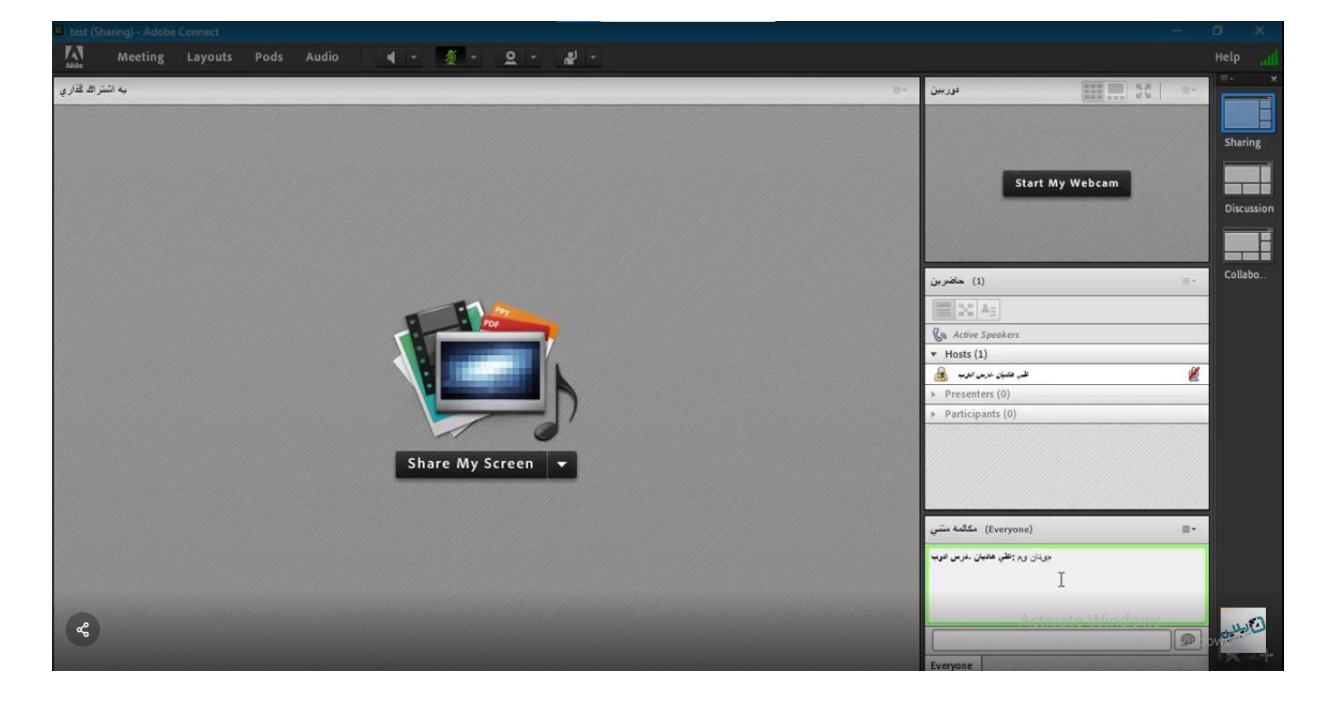

## یکی از راه حل ها این است که بجای حرف )) ی(( گزینه ی x+shift یا همان شیفت و ط را بگیریم و ادامه را

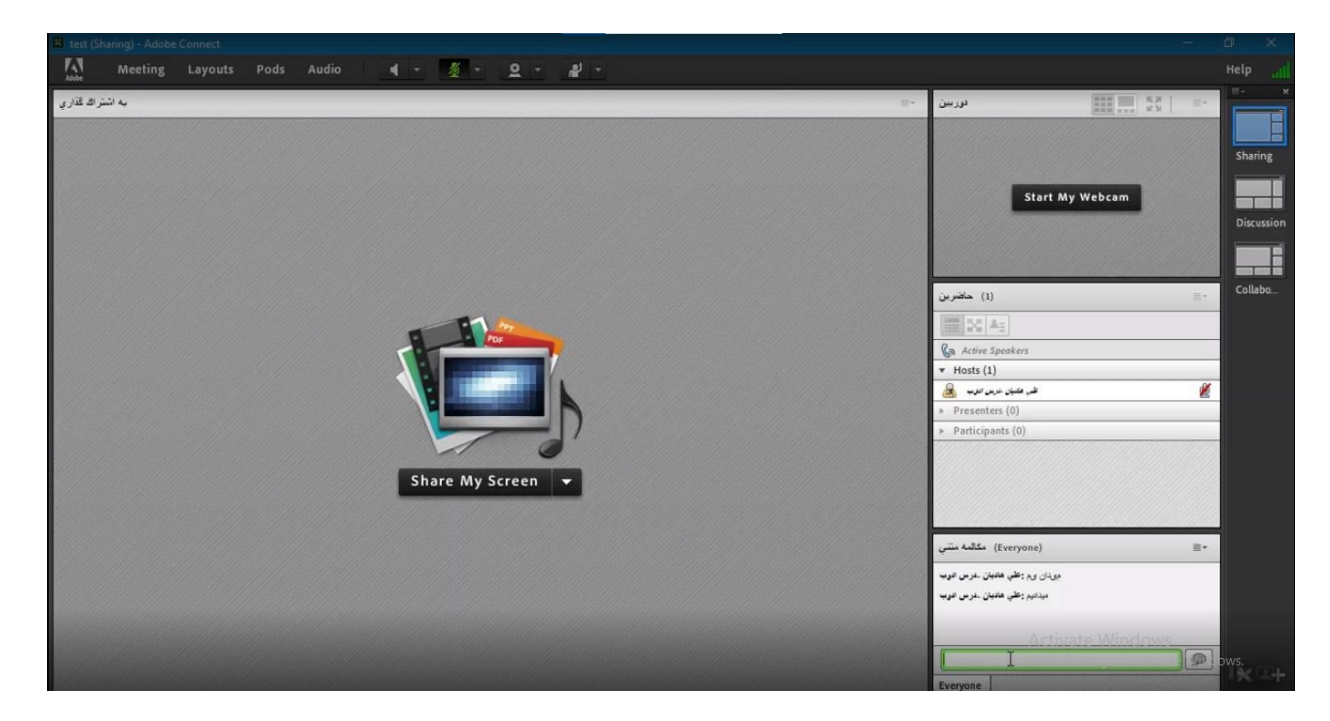

بنویسیم.

می دانیم که این روش برای اکثر افراد سخت هست بنابراین برای حل این مشکل ما محصول صفحه کلید فارسی یا همان کیبورد فارسی با پسوند exe. را از سایت gozar soft دانلود می کنیم.

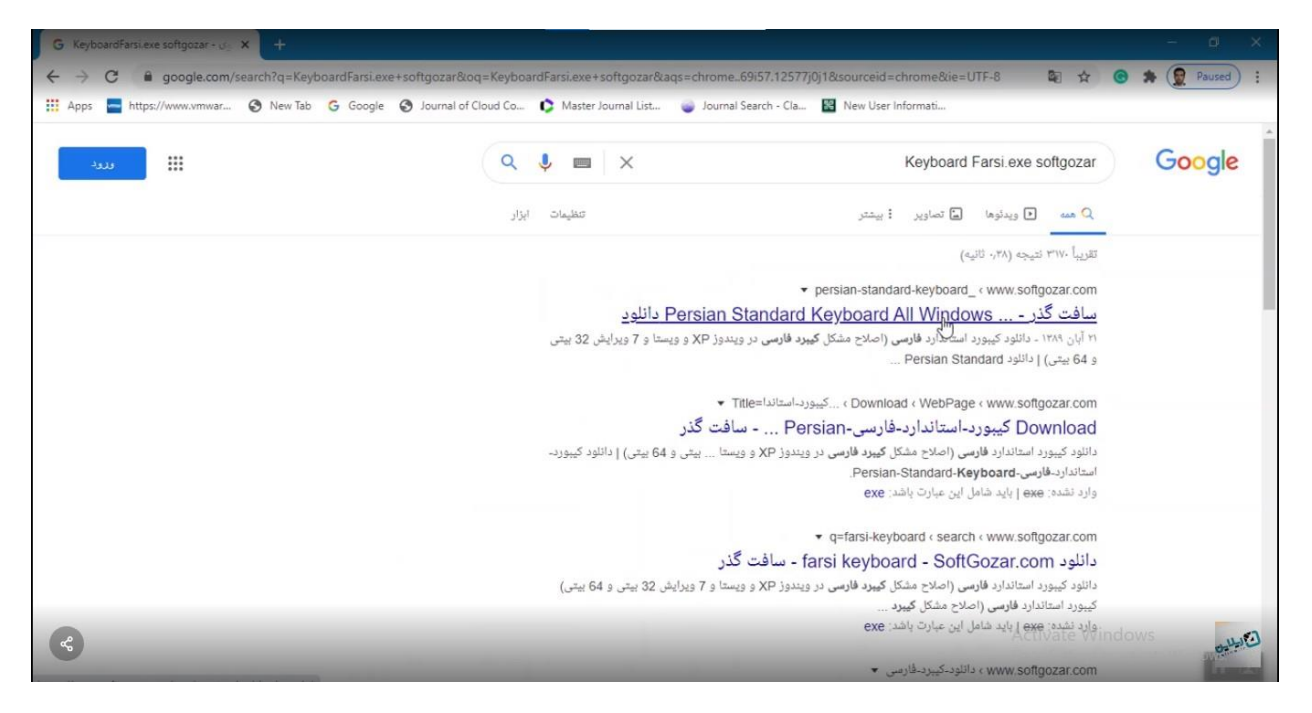

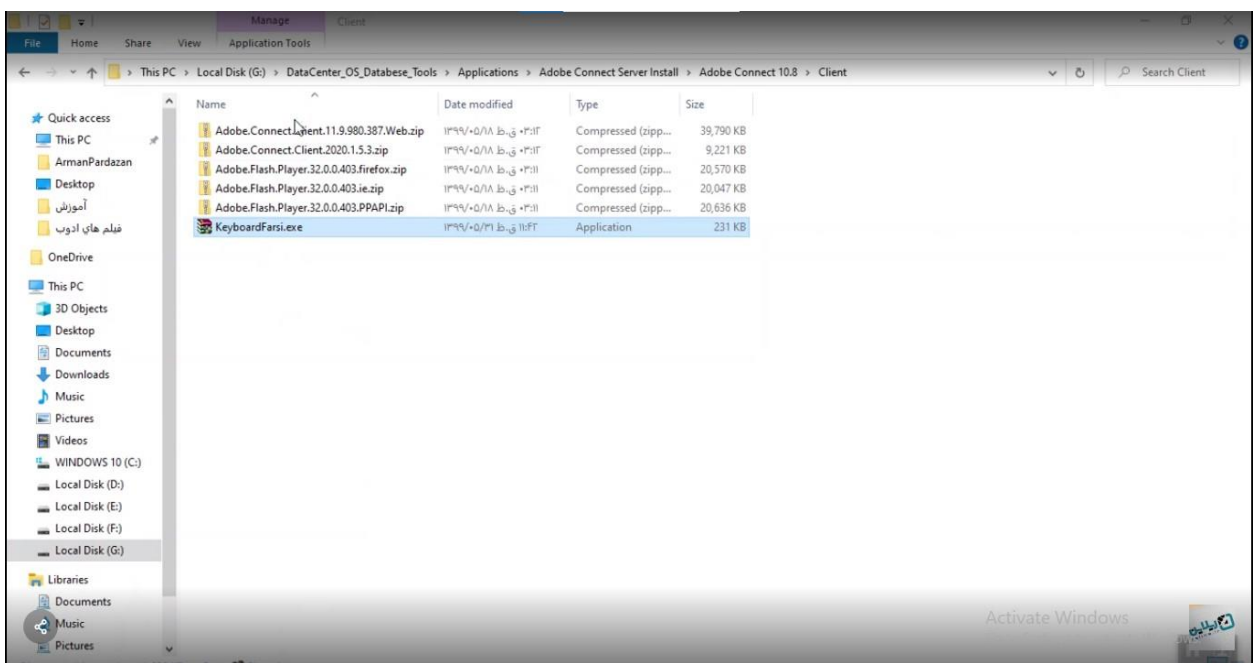

نهایتا بعد از اینکه این فایل کم حجم را دانلود کردید ،فایل را اجرا می کنید و هنگامی که فایل را اجرا کردید پس از چند ثانیه، پیام موفقیت در نصب (Persian has been successfully installed) ظاهر می شود و پس از آن بافشردن کلید close پنجره را می بندیم.

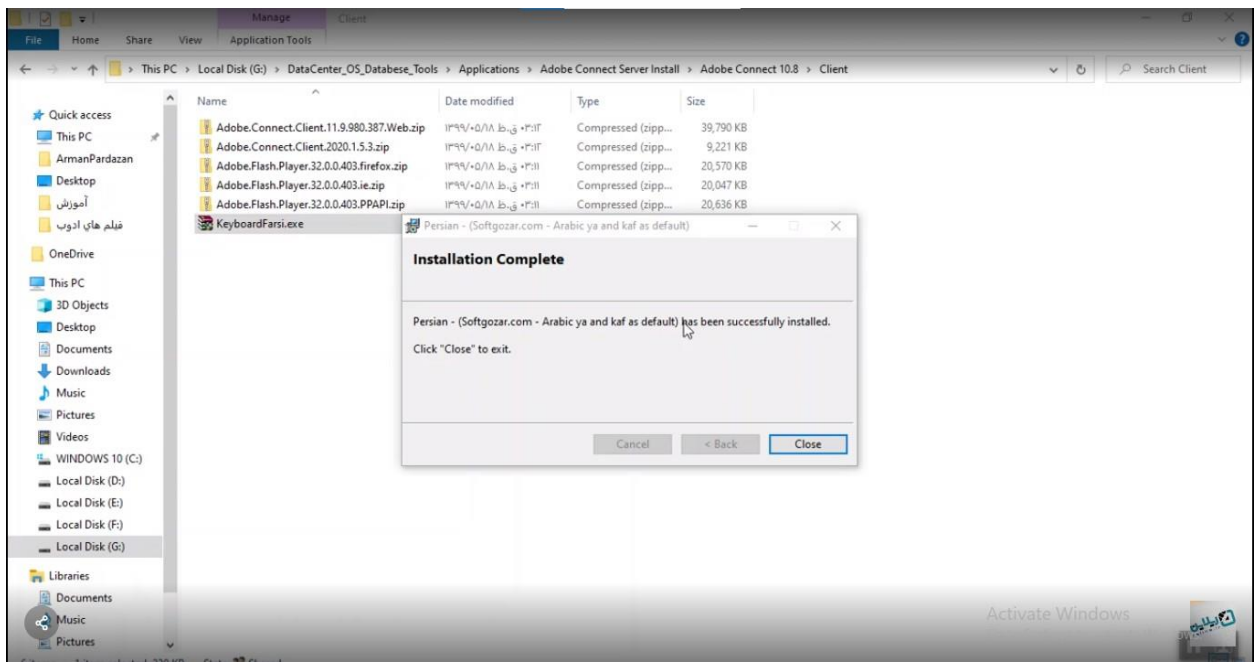

در این قسمت احتمال اینکه شما چند تا صفحه کلید به فارسی داشته باشید هست و با وجود اینکه فایل نصب شده است ، همچنان ممکن است با مشکالتی مواجه باشید و اگر که همچنان مواجه بودید ، در قسمت صفحه کلید lanquage که چند تا گزینه فارسی داریم باید در قسمت persian، گزینه option را انتخاب کنیم و نهایتا گزینه ی استاندارد و gozar soft را انتخاب می کنیم ، بعد از این قسمت ما یکی از این گزینه ها را حذف می کنیم و نهایتا softgozar در بین گزینه ها باقی می ماند.

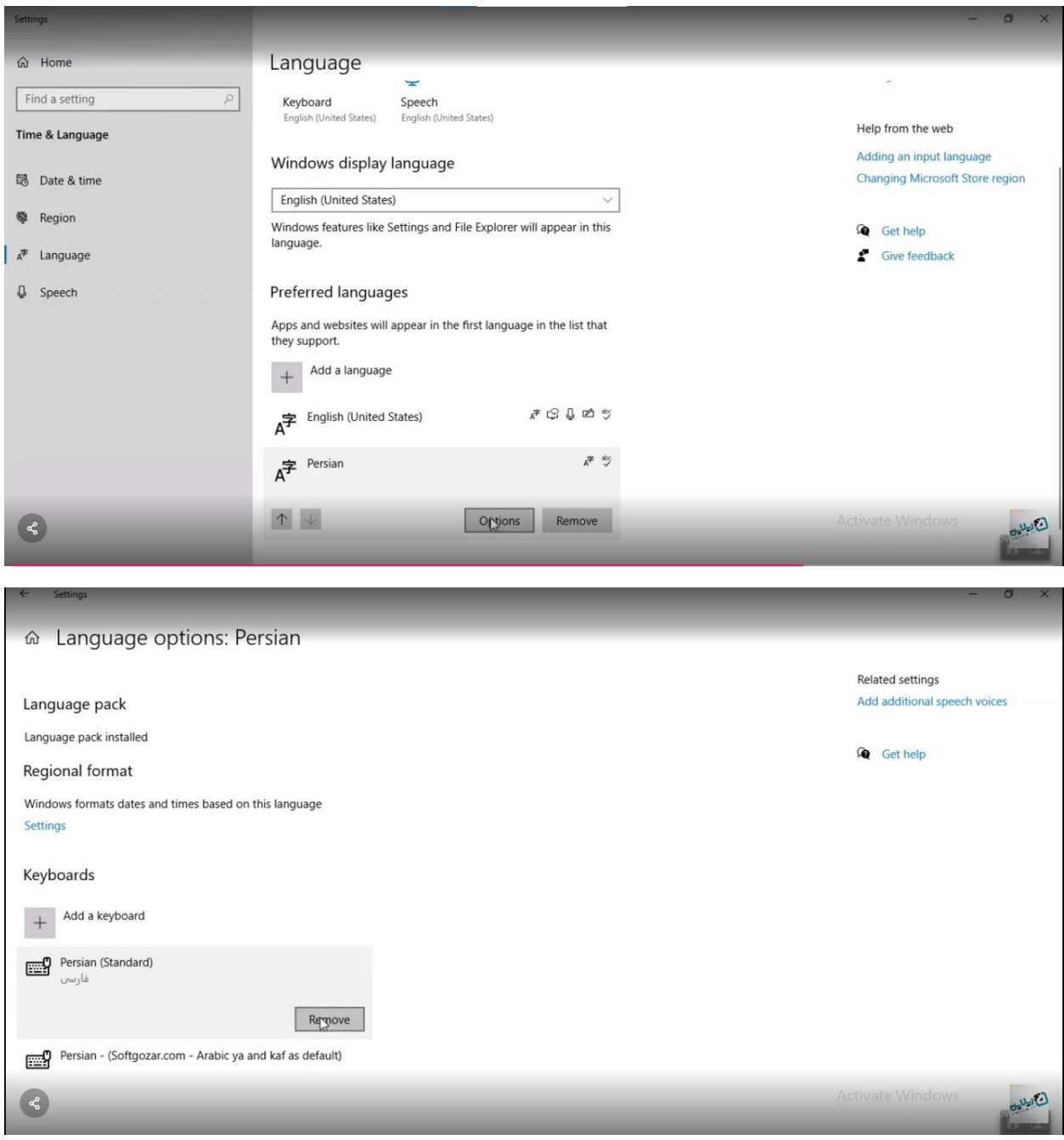

با انتخاب این گزینه می توانیم این کیبورد را انتخاب کرده و مشکل تایپ فارسی را برای همیشه حل کنیم .